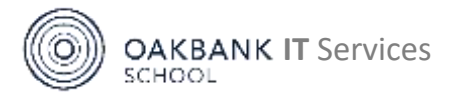

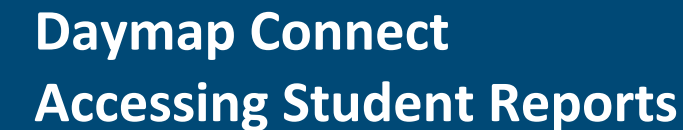

**[oakbank.daymap.net/daymapconnect](https://oakbank.daymap.net/daymapconnect)**

**Daymap Connect** is our **Parent Portal**. Student Reports (7-12) are accessible on this platform for viewing and printing.

## **Accessing Daymap Connect**

**Follow our Quick Connect Guide to access Daymap Connect** 

**Access either by:**

 $\bigoplus$ 

B

*Wepage (browser)* or **Daymap app** 

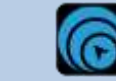

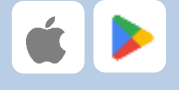

## **Viewing Reports**

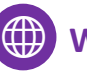

# **Webpage**

Once you are signed in to Daymap Connect [\(oakbank.daymap.net/daymapconnect\)](https://oakbank.daymap.net/daymapconnect) with your **parent ID** and password you will see all your enrolled children under "**My Students**".

Select a child, then click "**Reports**" on the lefthand menu.

All reports available for the student will be shown. **Click on a report** to download to view or print.

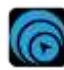

## **Daymap App**

Once you've selected **Oakbank School** and signed in with your **parent ID** and password, you will see a list of your children at the top of the screen.

Click your child's name, then click "**Reports**" on the tab mid-way down the page

All reports available for the student will be shown. **Click on a report** to view, save or print.

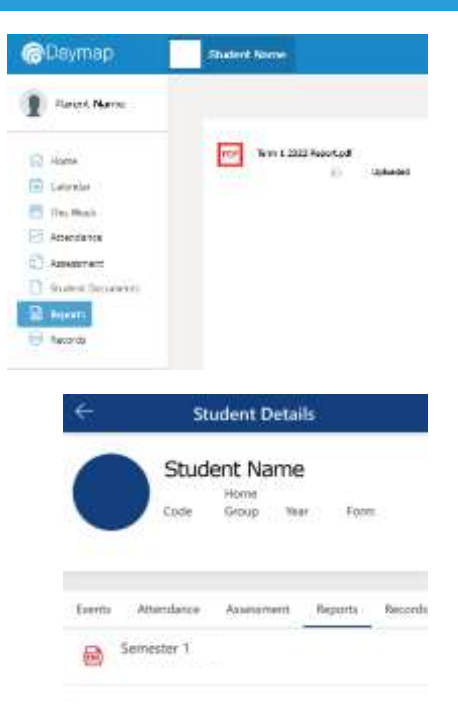

## **Problems?**

Check out our Daymap guides on our website or email us and we'll be more than happy to help. If you have queries relating to report content, please contact your child's teacher or leadership directly on Daymap or on **[dl.0762.info@schools.sa.edu.au](mailto:dl.0762.info@schools.sa.edu.au)**.

> [oakbankas.sa.edu.au/guides](https://oakbankas.sa.edu.au/guides) **8398 7200 [dl.0762.icthelp@schools.sa.edu.au](mailto:dl.0762.icthelp@schools.sa.edu.au)**

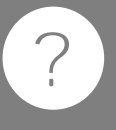

**Government of South Australia** Department for Education